## **Упутство за слање пријаве техничкој подршци**

1. Улогујте се на Ваш налог на порталу <https://zaposleni.etf.rs/login.web>

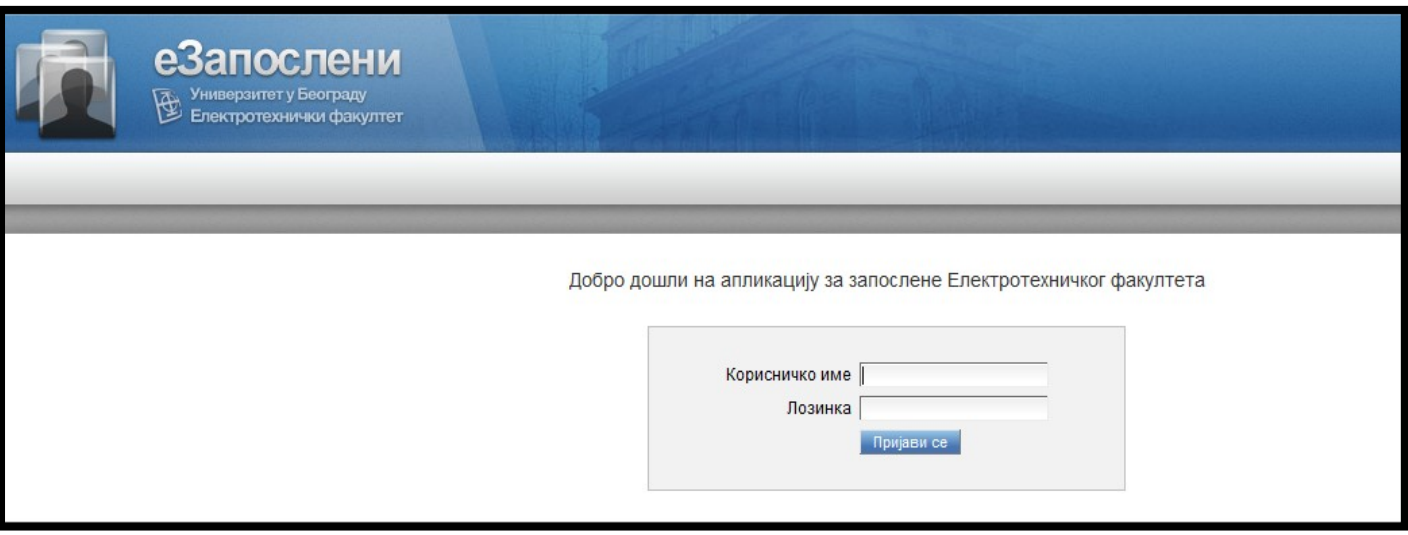

2. Изаберете опцију Корисник, па Техничка подршка

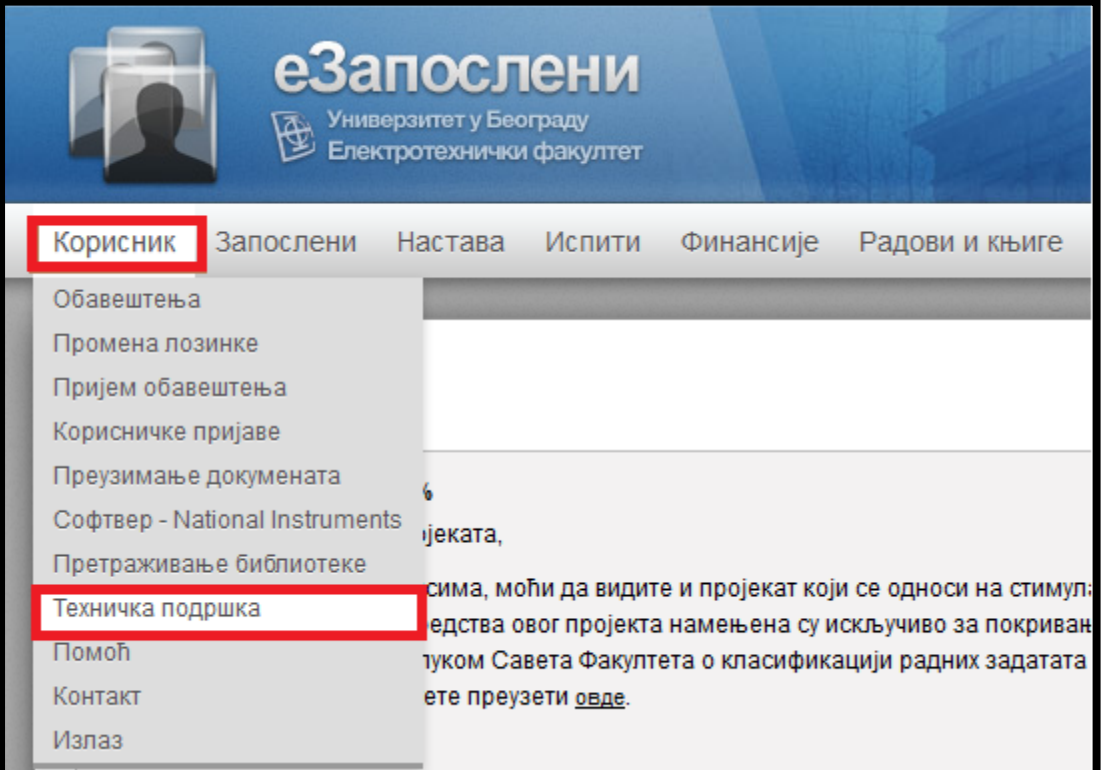

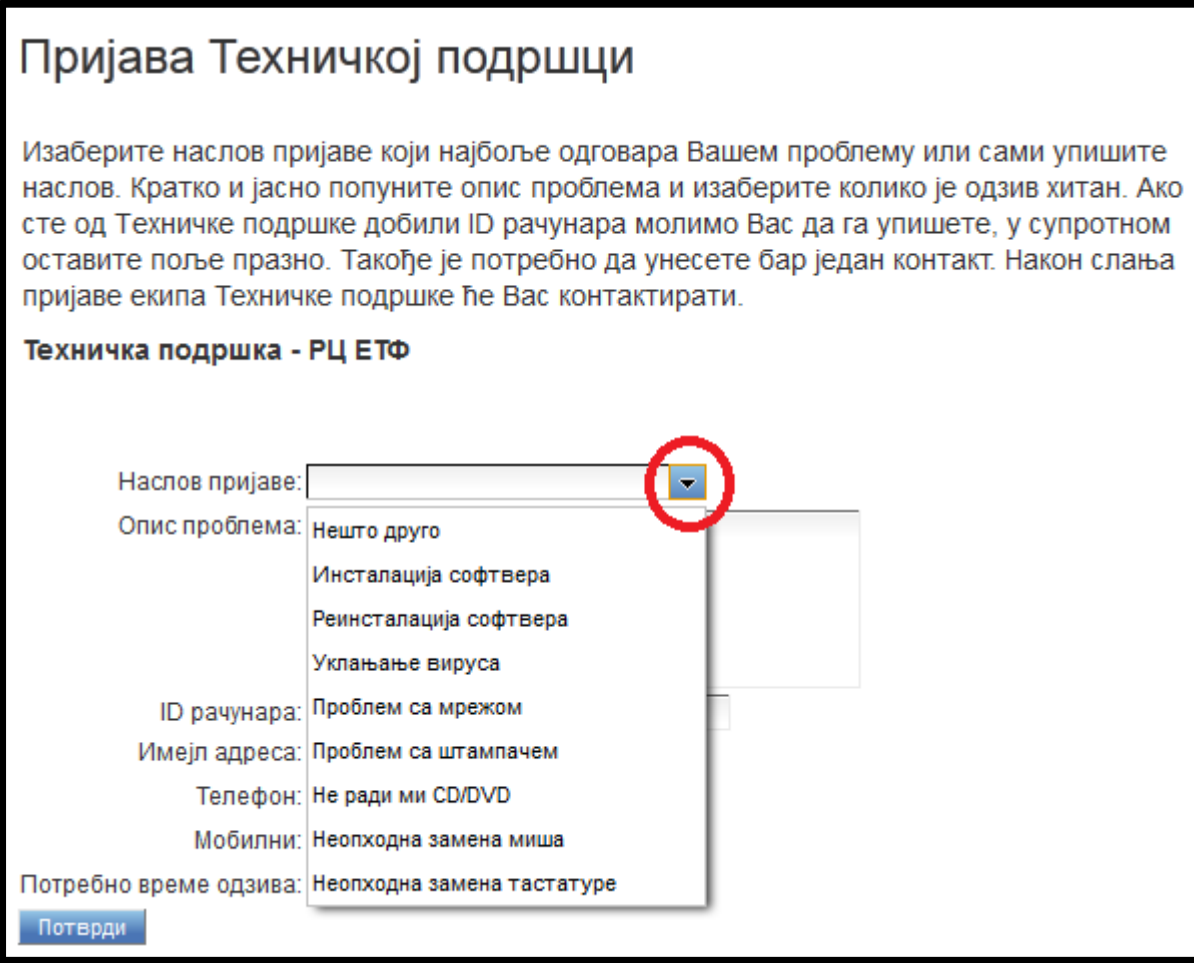

4. Упишите опис проблема

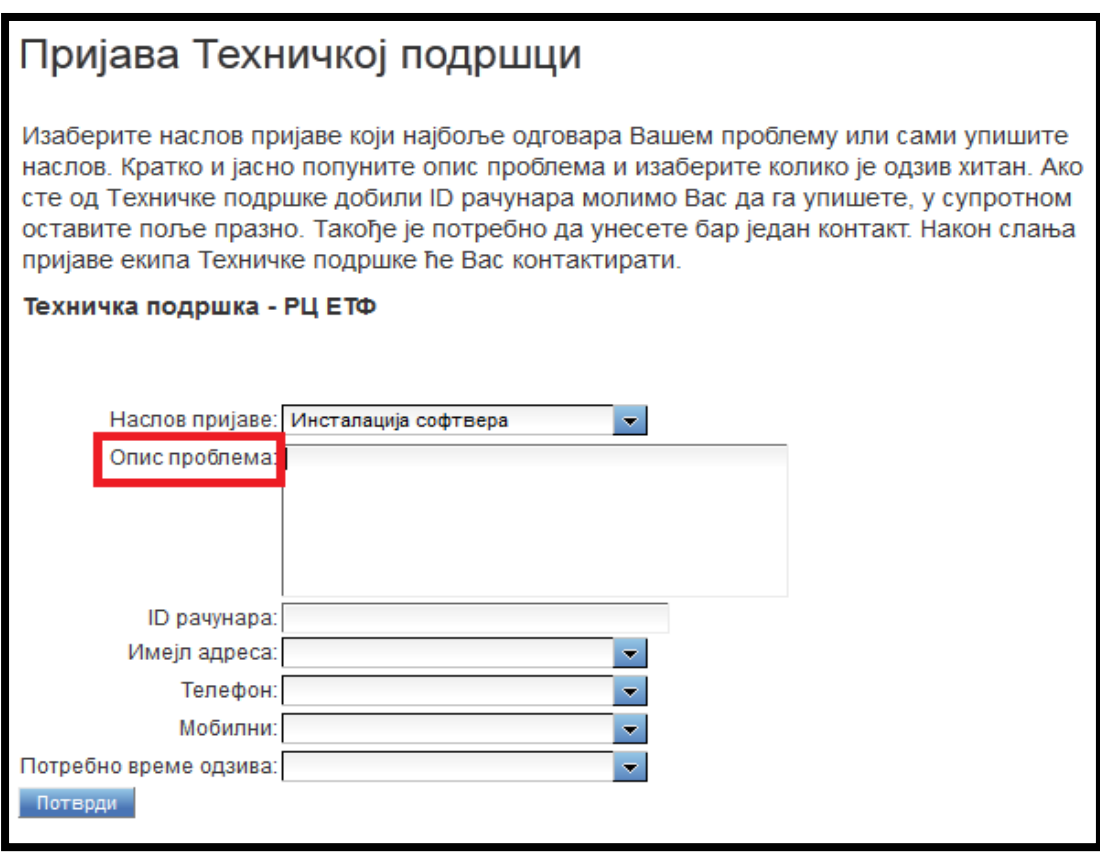

5. Изаберите Ваше контакте из листе контаката или их унесите, и изаберите жељено време одзива

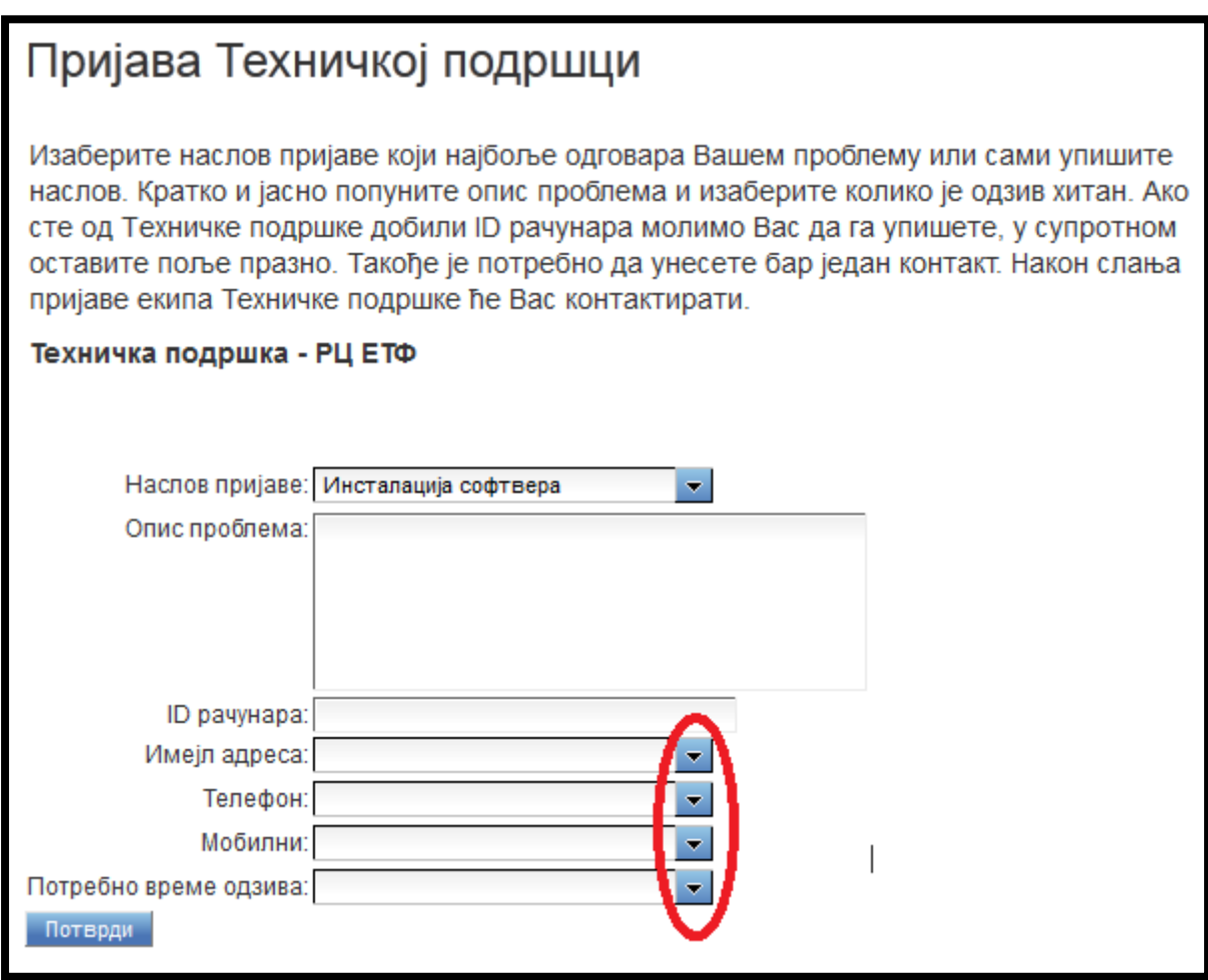